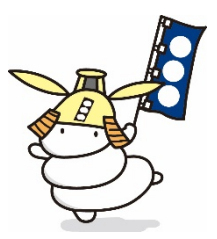

インターネット申込に係るQ&A

- Q1 パスワードを忘れてしまった場合は、どうすればいいですか?
- A1 パスワードの再設定ができます。ログイン画面の「パスワードを忘れた 方はこちら」から指示に従い、ログインIDとメールアドレスを入力する とメールアドレス宛にパスワードの再設定の案内が送付されますので、再 度設定を行ってください。
- Q2 「事前登録完了のお知らせ」が届かない場合、どうすればいいですか?
- A2 登録したメールアドレスが誤っていることが考えられます。また、お持 ちのパソコンやスマートフォンの設定で、迷惑メールとして扱われていな いか、もしくは、ドメイン指定等の受信制限を設けていないか確認をして ください。受信制限を設定している場合、「@bsmart.biz」からのメール を受信できるように設定してください。
- Q3 申込画面上で、申込内容に係る選択肢の選択ができません。どうすれば いいですか?
- A3 パソコンやスマートフォンのブラウザ(推奨環境 Google Chrome 最新 版)の確認をしてください。なお、推奨環境は Google Chrome 最新版で すが、Safari、Microsoft Edge、Firefox でも利用が出来ることを確認し ています(Internet Explorer は、うまく表示が出来ない場合がありま す。)。
- Q4 入力できない漢字等がある場合、どうすればいいですか?
- A4 インターネット申請の入力フォームにおいて、使用できない文字がある 場合は、表示できる文字(類字)を入力してください(例:「汁」が使用 できない場合、「辻」を入力)。なお、入力可能な文字についても、事務の 都合上、今後の通知文等において、常用漢字等を使用する場合があります のでご了承ください。